## Setting Up Recurring Payment Method

If you do not have a recurring payment method saved (NOTE: It appears that when former members rejoin, they do not get the option to save a recurring payment method) your membership will expire, lapse, and be suspended if not addressed. To avoid this and all the effort required by the member and Makersmiths volunteers to track and resolve it you can take the following steps.

- 1. Log in to the Makersmiths website (https://www.makersmiths.org).
- 2. If you have passed your renewal date you will have received a "Membership Renewal Due" email and when you log in to the website you will see a "Membership renewal overdue" message at the bottom-right corner of the site. You can click on

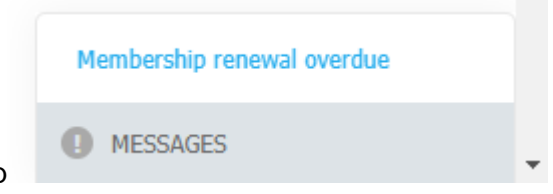

this message to proceed to the next step

If you have NOT yet passed your renewal date you can click on your name in the upper left corner of the page.

3. Once you have clicked on the message or on your name you will go to your profile to see the option to "RENEW TO MM/DD/YYYY":

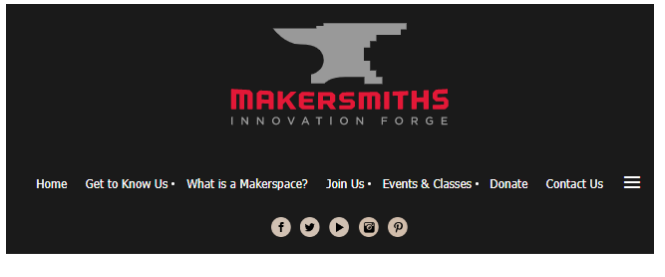

## **My profile**

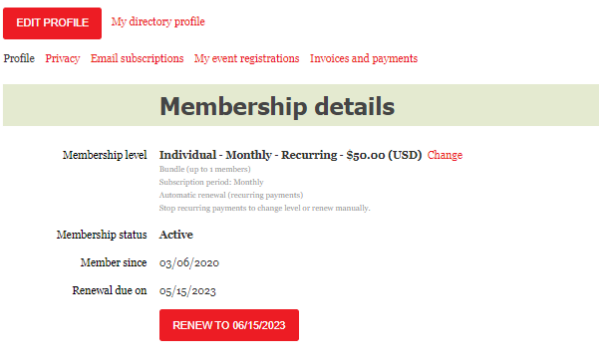

4. Click the [RENEW TO MM/DD/YYYY] button. You will be prompted to update/confirm your contact information. Verify your information and click [UPDATE AND NEXT]:

**UPDATE AND NEXT** 

5. You will be on the "Review and confirm" page. Click [PAY ONLINE] to be directed to our payment processor (Stripe):

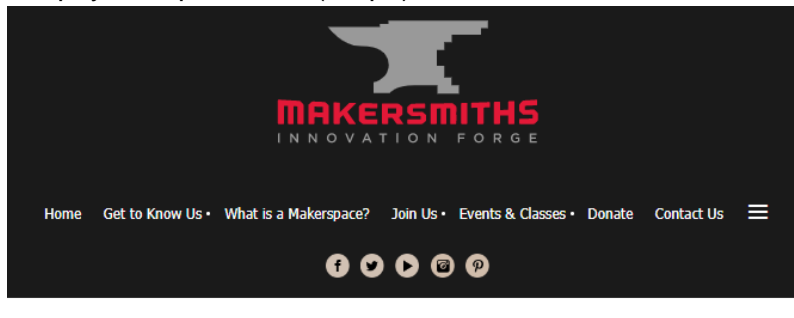

## **Membership renewal**

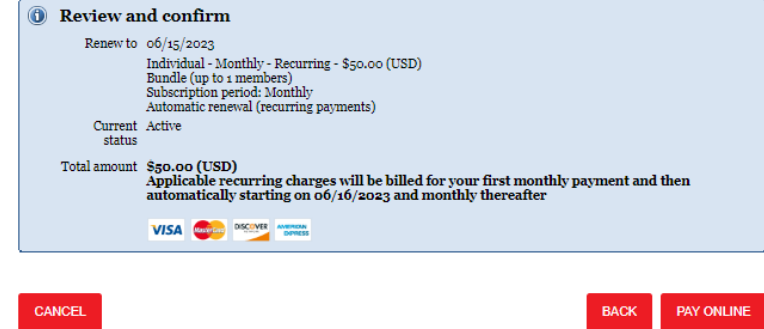

6. Enter your payment information and click [Pay]:

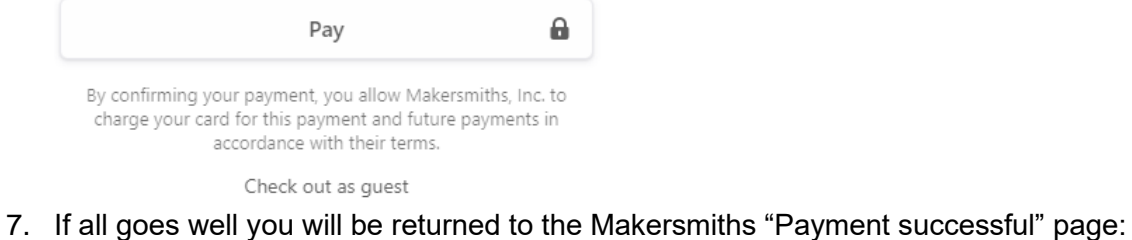

**O** Payment successful **Invoice details** Balance due \$0.00 Amount \$50.00<br>\$50.00 paid on 05/16/2023

8. Recurring payments should now be set up.